## **EXPERTIZERS : FUNCTIONAL ANNEXES : MATERIAL**

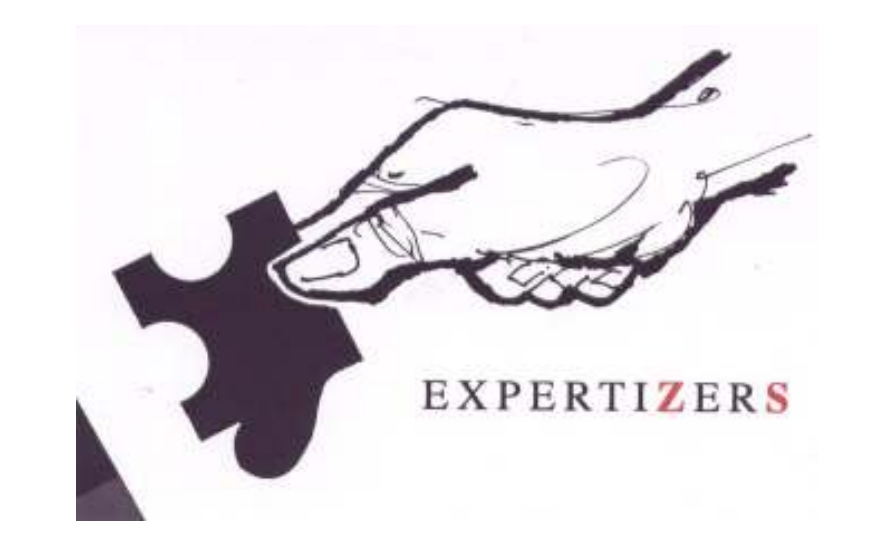

ADDING GROUPS OF MATERIALS IN CONNECTION WITH ONE OR SEVERAL ACTIVITIESIMPLEMENTATION ; HOW TO USE: TWO COMPLEMENTARY MODES OF USE

NB: A variable bom\_qty\_ref has been added but does not appear in slides.

Expertizers Copyright 2006-2009

# **ACTIVITY (S) IN CONNECTION WITH THE MATERIALS- TWO MODES OF USE - MODE 1**

#### **PURPOSE OF MODE 1**

- A link from an activity to a nominee of materials (in the generic sense: fabrics, accessories, services, ....).
- In quotation at the time of the activity process, give the list of materials of the group. The user selects all or part of the list.
- П In batch mode (if the activity batch option is active) the all list of materials of the group is automatically taken into account
- The result shows as many lines as materials selected.
- The rule condition entry in the activity still plays its role as a filter to enter or not in the activity.
- $\mathbb{R}^3$  The rules for calculating the variables activity\_value, activity\_cost and activity\_text must take into account the f<mark>our</mark> variables included in each material line of the group:

mat unit : unit of measurement associated with the purchase price of the material mat gty per price: number of units contained in the purchase price mat price: purchase price of the material bom\_qty\_ref: quantity of finished product of semi finished product in relation with quantities of material.

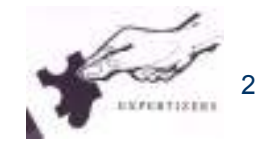

#### **COMMON PART OF BOTH MODES: IMPLEMENTATION OF THE FUNCTION**

#### As the function is not always necessary, it is only activated if there is a real need

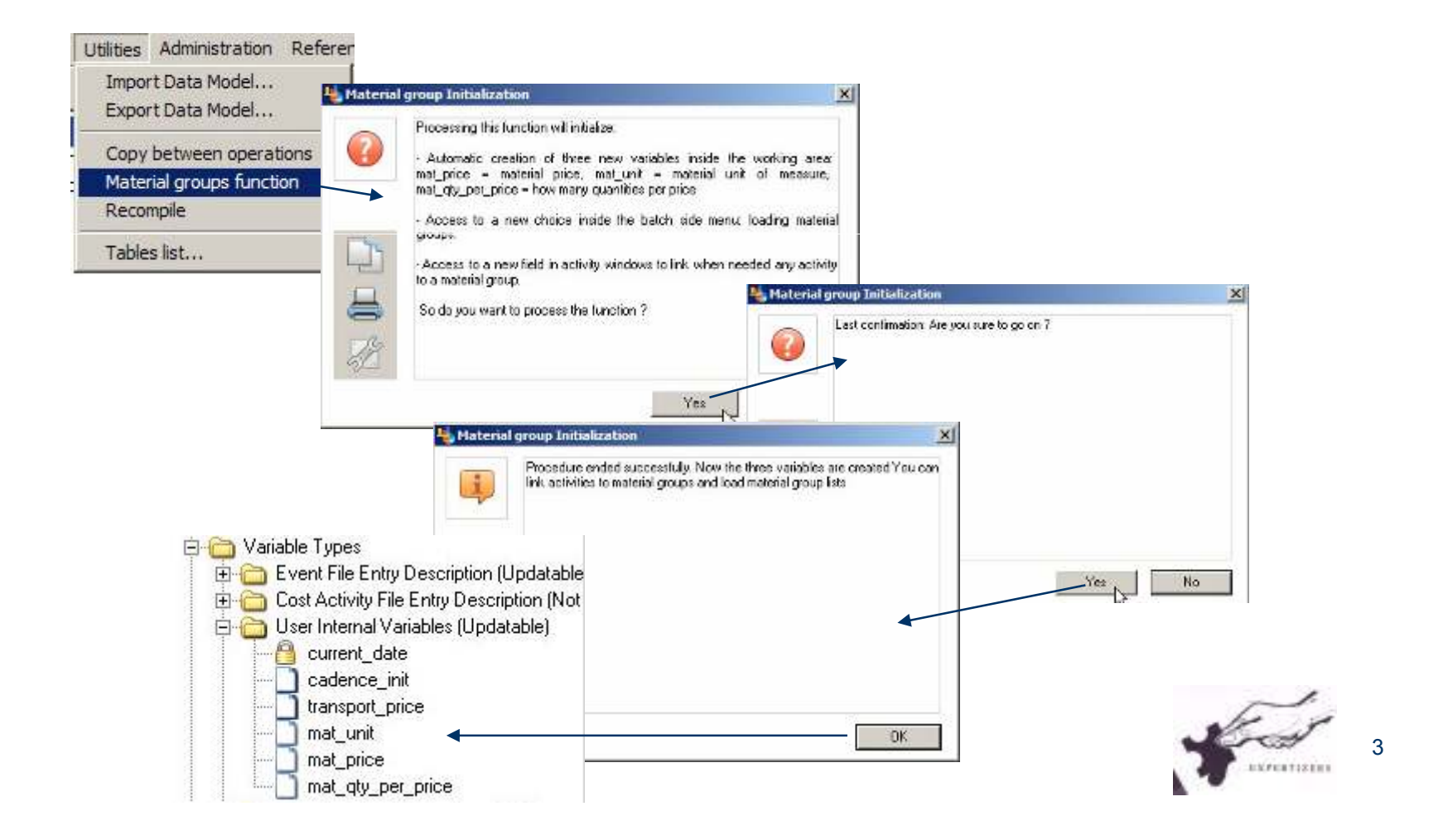

#### **COMMON PART OF BOTH MODES: LOAD OF MATERIAL GROUPS**

 $\mathcal{C}$  **The file is either an extraction of the information system or is the preparation of data in a spreadsheet, such as the file 'material\_list.txt' below. Loading supersedes all data from the internal table 'Material groups'.**

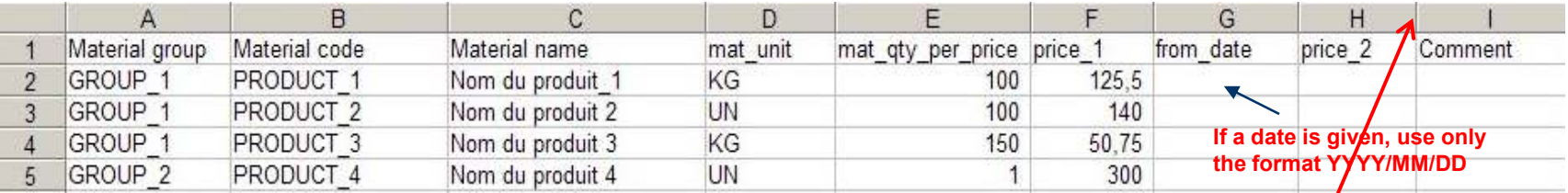

#### $\mathcal{L}_{\mathcal{A}}$ Columns G, H, I are optional. The contents of the variable mat\_price will result of the choice between the **columns price\_1 and price\_2 on from\_date comparison with the current date during activity process rule.**

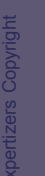

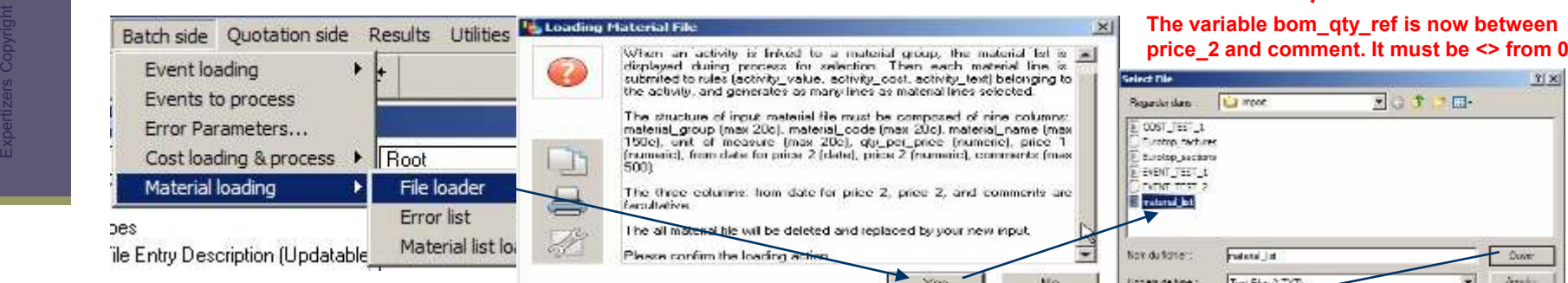

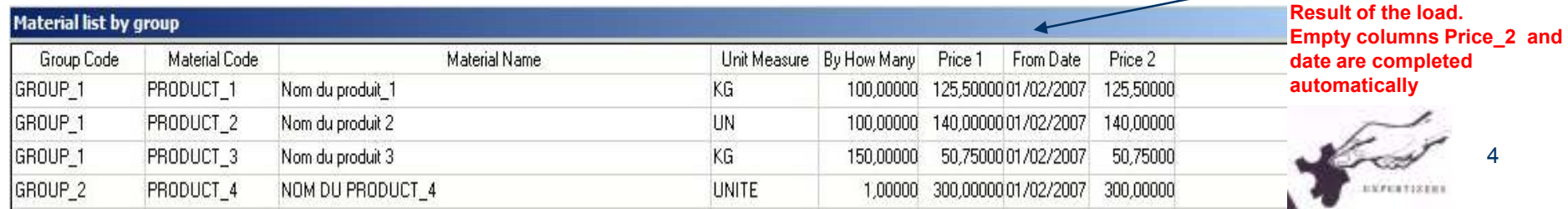

#### **LINK BETWEEN AN ACTIVITY AND A MATERIAL GROUP**

Here is an example of the activity OTHER\_MATERIALS linked to GROUP\_1. The activity is concerning only events with diameter 10. The rules activity\_value and activity\_cost refer to three variables mat unit, mat qty per price and mat price which values are loaded before processing each selected line belonging to the group.

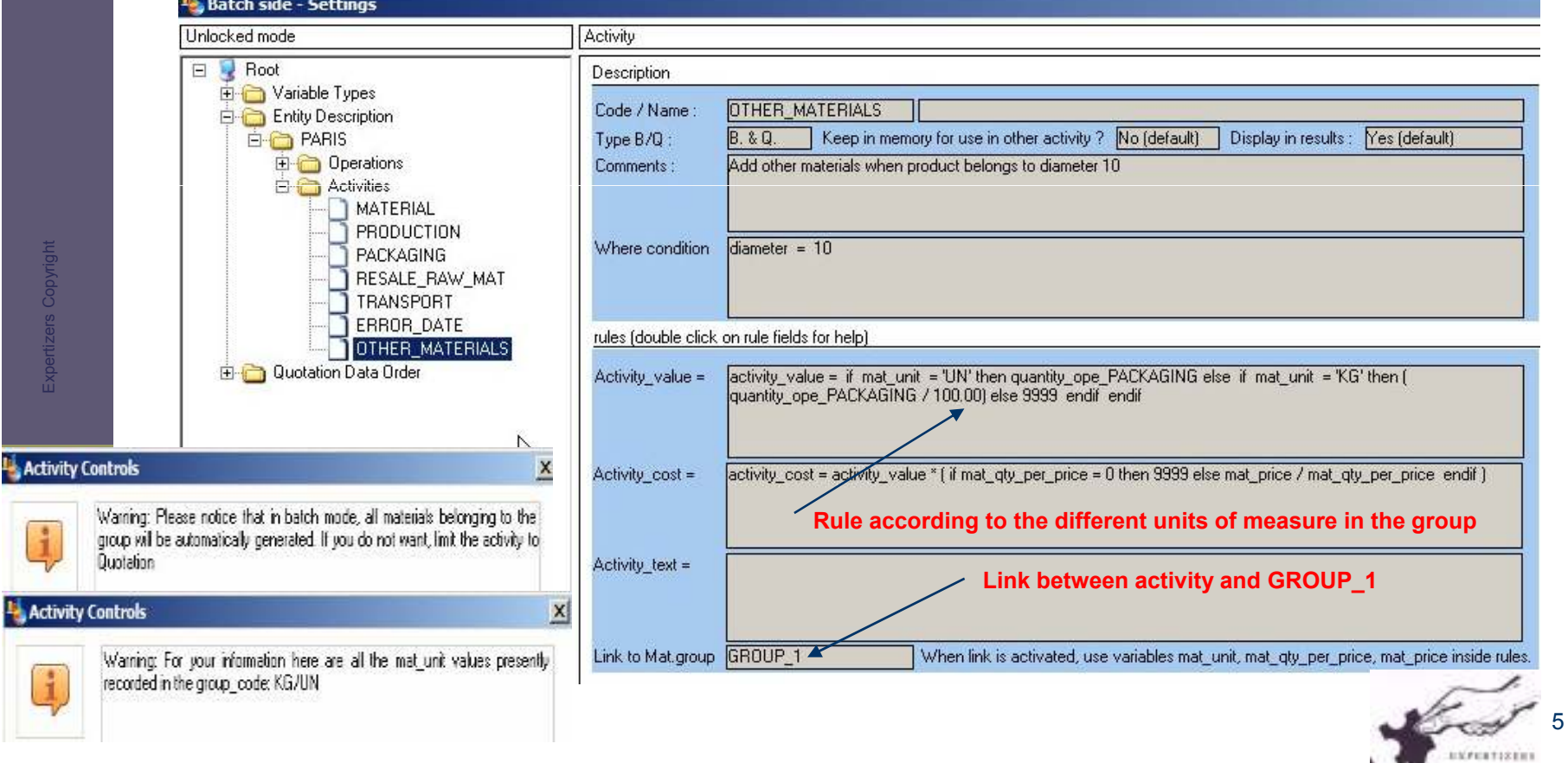

ц,

### **TYPING AND PROCESS OF A QUOTE**

#### **Path: Quotation side / Quotation screen**

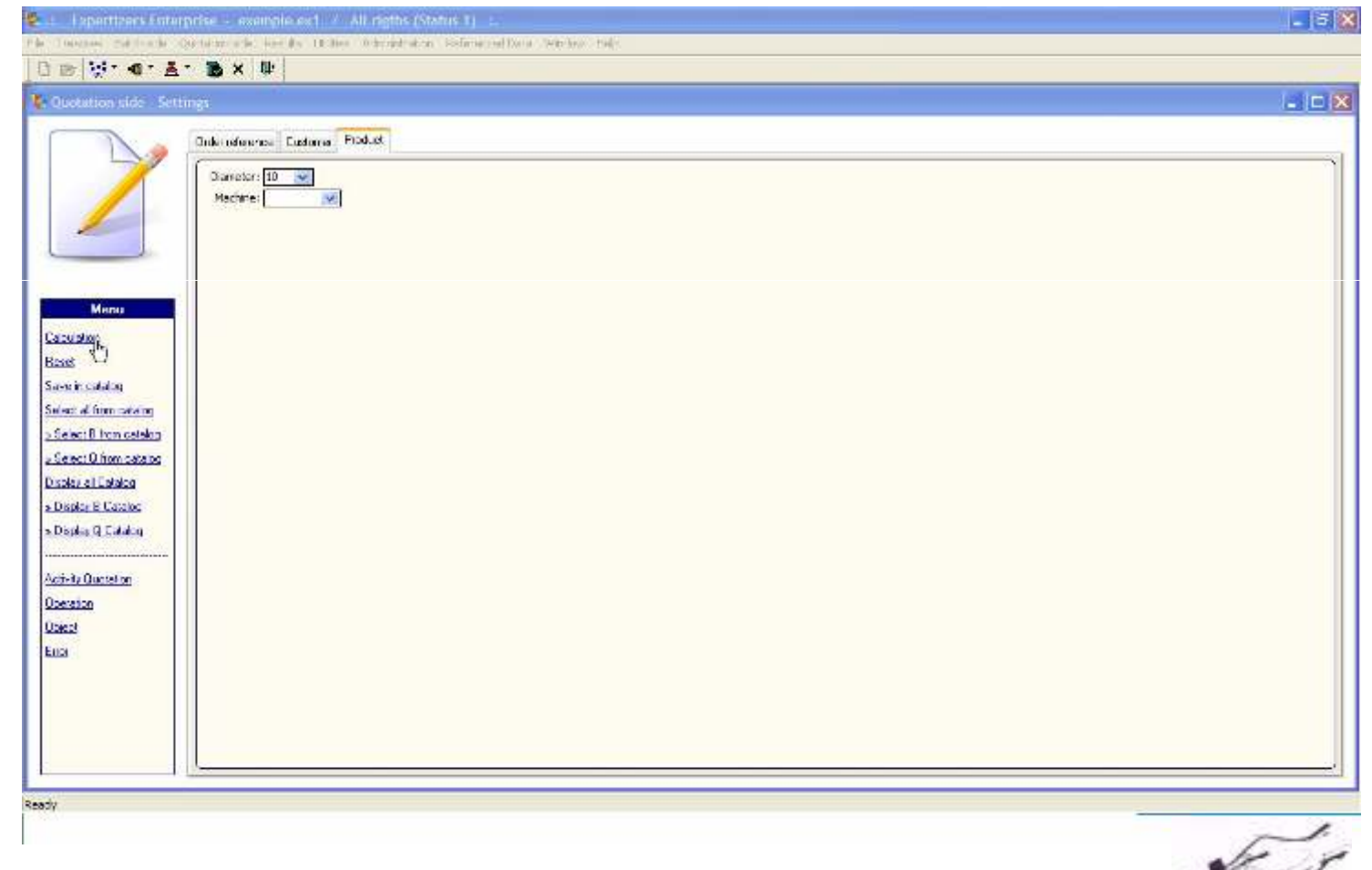

6

EXPERTISTIC

Expertizers Copyright Expertizers Copyright

### **DURING PROCESS, DISPLAY OF MATERIALS**

The three lines of the group are displayed during the process of activity OTHER\_MATERIALS (when event is diameter 10). Only two lines are selected by the operator.

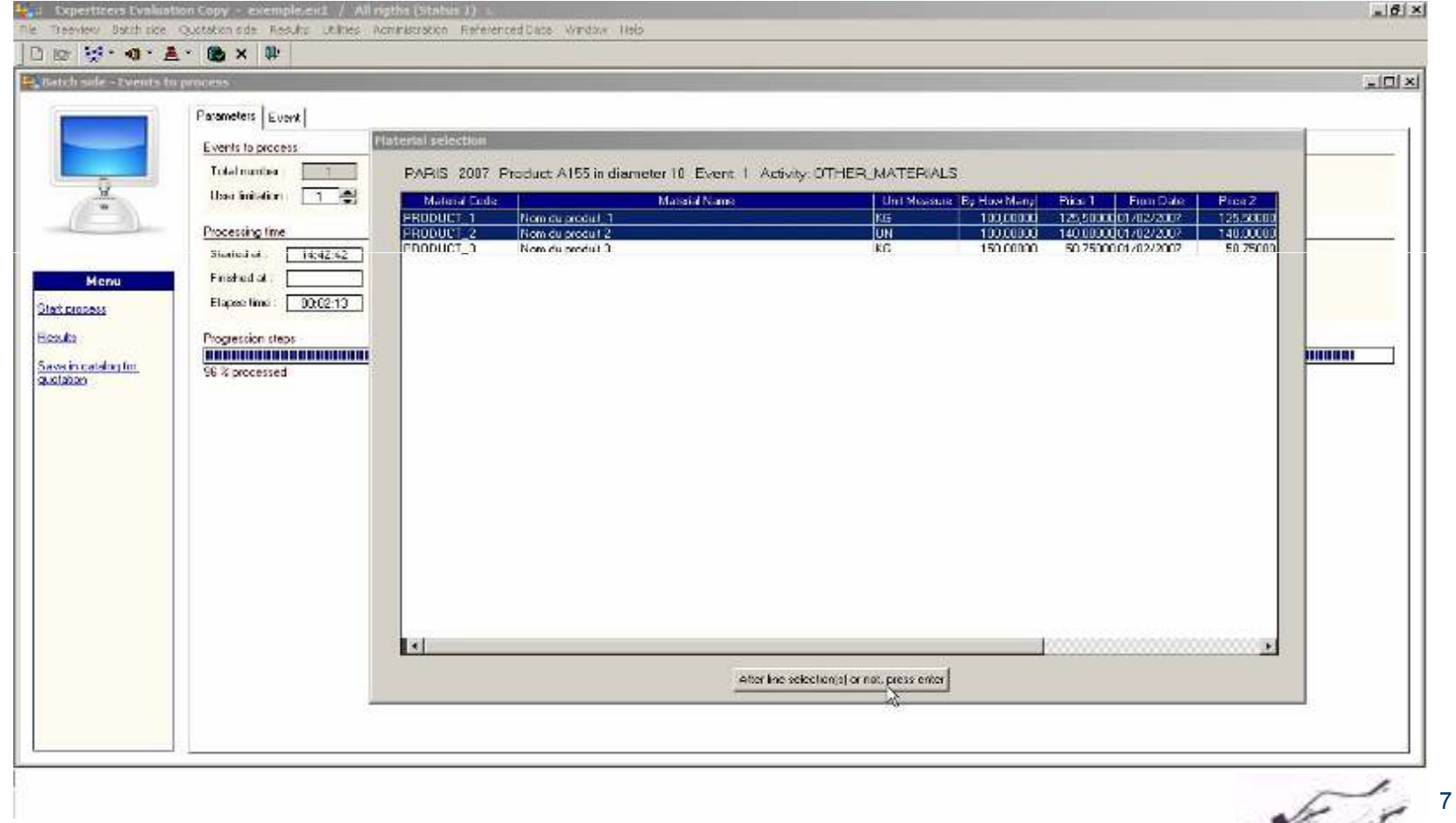

**FERTISTEE** 

Expertizers Copyright Expertizers Copyright

### **QUOTATION RESULT**

Activity OTHER\_MATERIALS has generated two lines PRODUCT\_1 and PRODUCT\_2, each valued according to the rules of activity OTHER\_MATERIALS and with the respective values of PRODUCT\_1 and PRODUCT\_2.

 $\frac{1}{2}$ : Expertizers Evaluation Copy - exemple.ex1 / All rigths (Status 1) :

**TRANSPORT** 

PRODUCT\_1

PRODUCT<sub>2</sub>

File Treeview Batch side Ouotation side Results Utilities Administration Referenced Data Window Help

□■ Hi · · · A · B × II

<sup>11</sup> Quotation presentation of Activity results À QUOTATION: ACTIVITY RESULTS **PARIS** Factory in Paris A155 in diameter 10 2007  $\overline{1}$ ENTETE D'EVENEMENT **MATERIAL** raw material cost 12.180 **PRODUCTION** Production on lines 0.138 7 activities PACKAGING packaging and control step  $0.210$ RESALE\_RAW\_MAT recuperation of waste products 2,180

delivery to the customer

PIED DE L'EVENEMENT

**Grand Total:** 

Nom du produit\_1

Nom du produit 2

**Menu Export (presentation as)** right) Build events across activities Total (Period, Activity) Activity by variable X

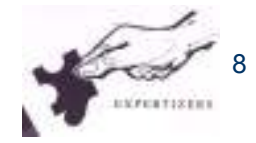

1462 PLASTIC

1.518

2.048

 $-0.218$ 

0.108

 $0,132$ 

14.700

19.75

19,75 in currency EUR

10,000

0,105

10,500

Total:

35,313

# **ACTIVITY (S) IN CONNECTION WITH THE MATERIALS- TWO MODES OF USE - MODE 2**

#### **PURPOSE OF MODE 2**

- A link between an activity and a **VARIABLE** defined in section 'Event File Entry Description'. For instance variable product code.
- At each event line, it is the contents of the variable which is used to retrieve the material group, that is to say the bill of materials.
- In batch mode as in quotation mode, the all list of components of the group is recovered automatically. The result therefore shows as many lines as contained in the bill of materials.
- The rule condition entry in the activity still plays its role as a filter to enter or not in the activity.
- $\mathbb{R}^3$ The rules for calculating the variables activity value, activity cost and activity text must take into account the four variables included in each material line of the group:

mat unit : unit of measurement associated with the purchase price of the material mat qty per price: number of units contained in the purchase price mat price: purchase price of the material bom qty ref: quantity of finished product of semi finished product in relation with quantities of material.

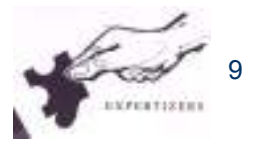

#### **MODE 2:**

#### **LINK BETWEEN AN ACTIVITY AND A VARIABLE**

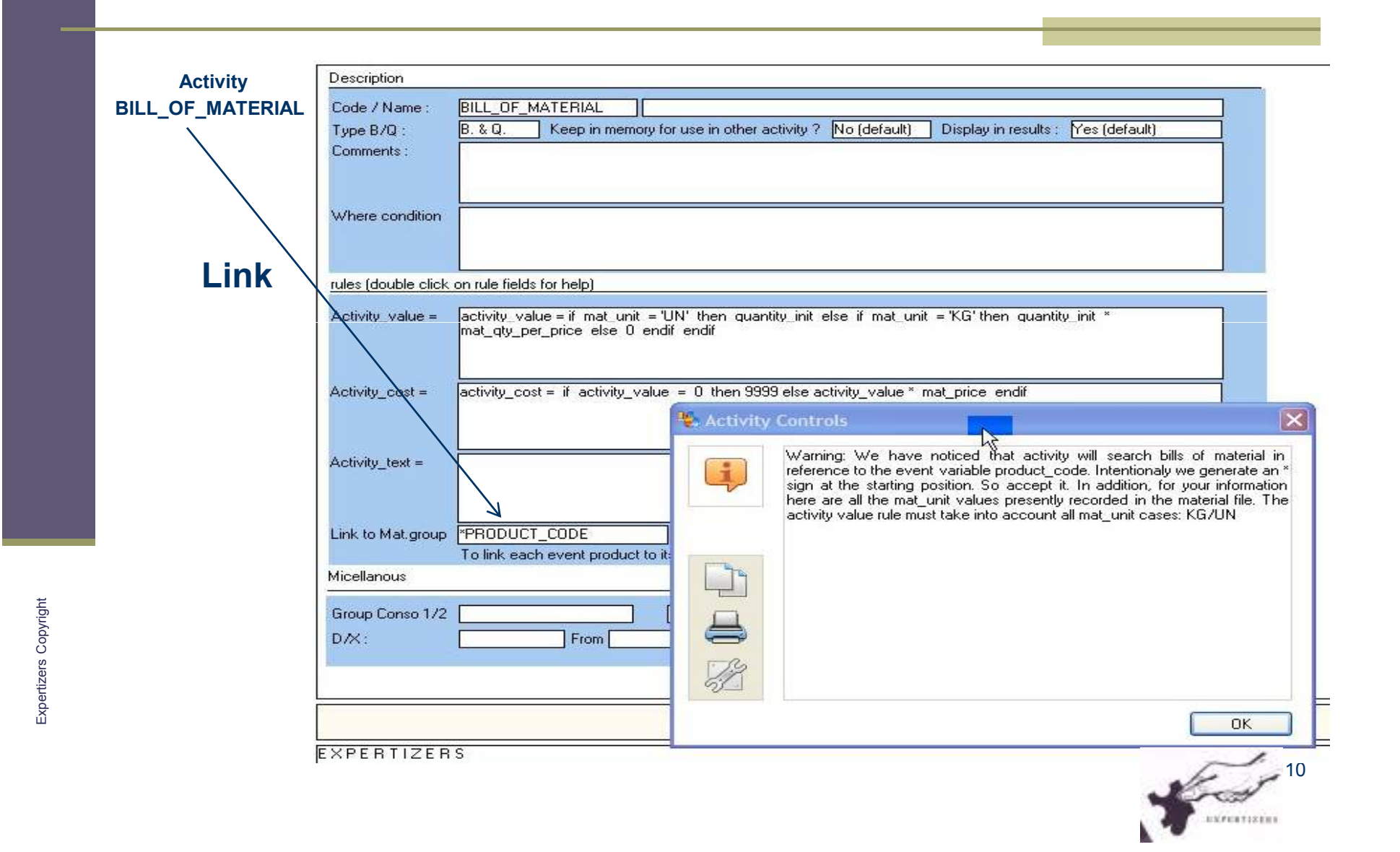

#### **MODE 2:**

## **RESULT IN QUOTATION (WOULD BE THE SAME IN BATCH)**

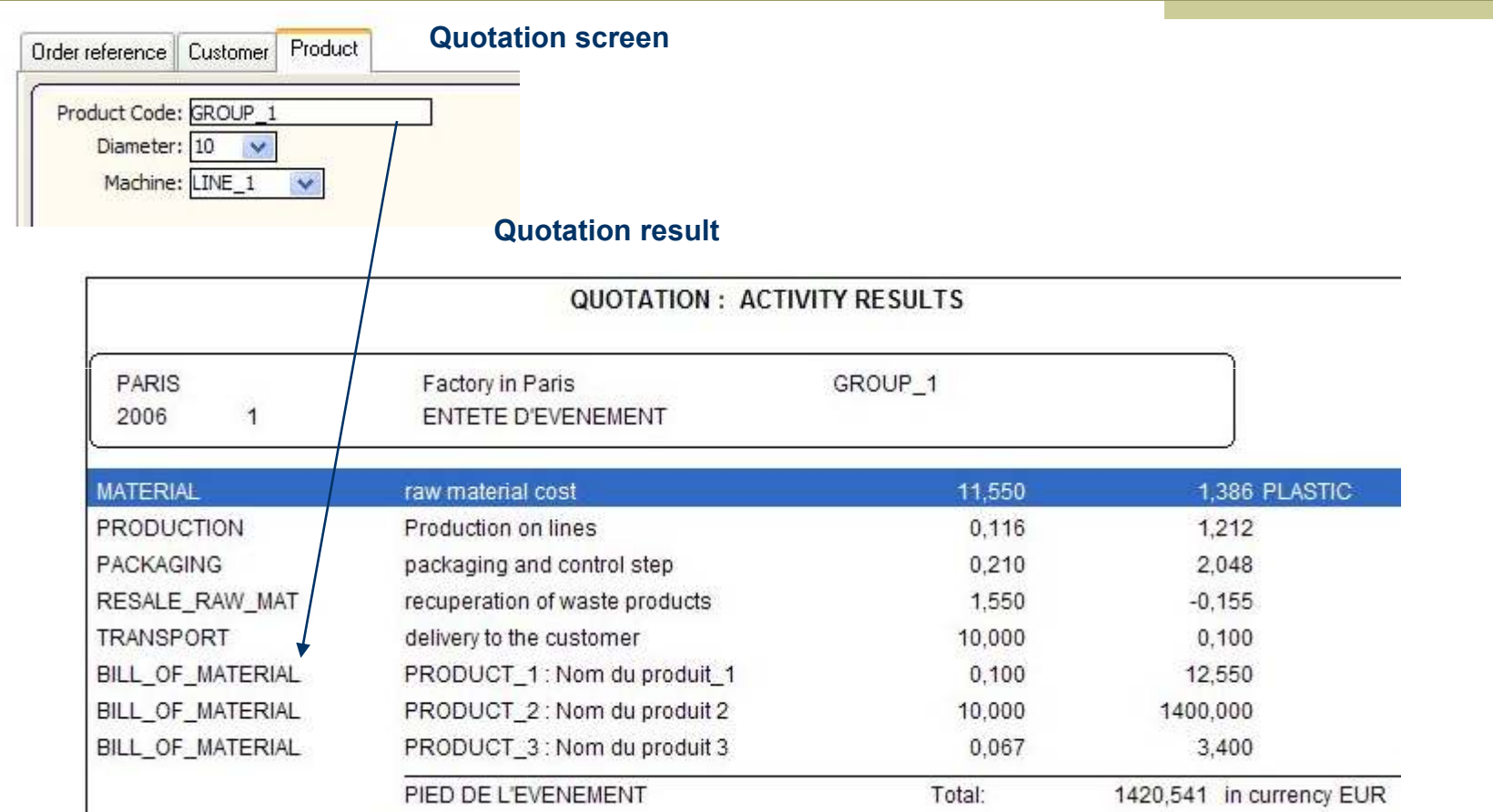

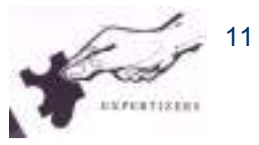

- T. If necessary, you can add costs to the components, calculated from a specific model 'supplies' comprising one or more activities consumed in this process.**MODE 2:**<br> **POSSIBLE ADDITION OF ACTIVITY (S) IN THE MATERIAL GROUPS FILE**<br>
If necessary, you can add costs to the components, calculated from a specific<br>
model 'supplies' comprising one or more activities consumed in this
- To achieve this goal several choices are available in the menu of the software.
- A basic principle to follow: The costs of the activities reported on the components are supposed to be in the same unit as their prices.

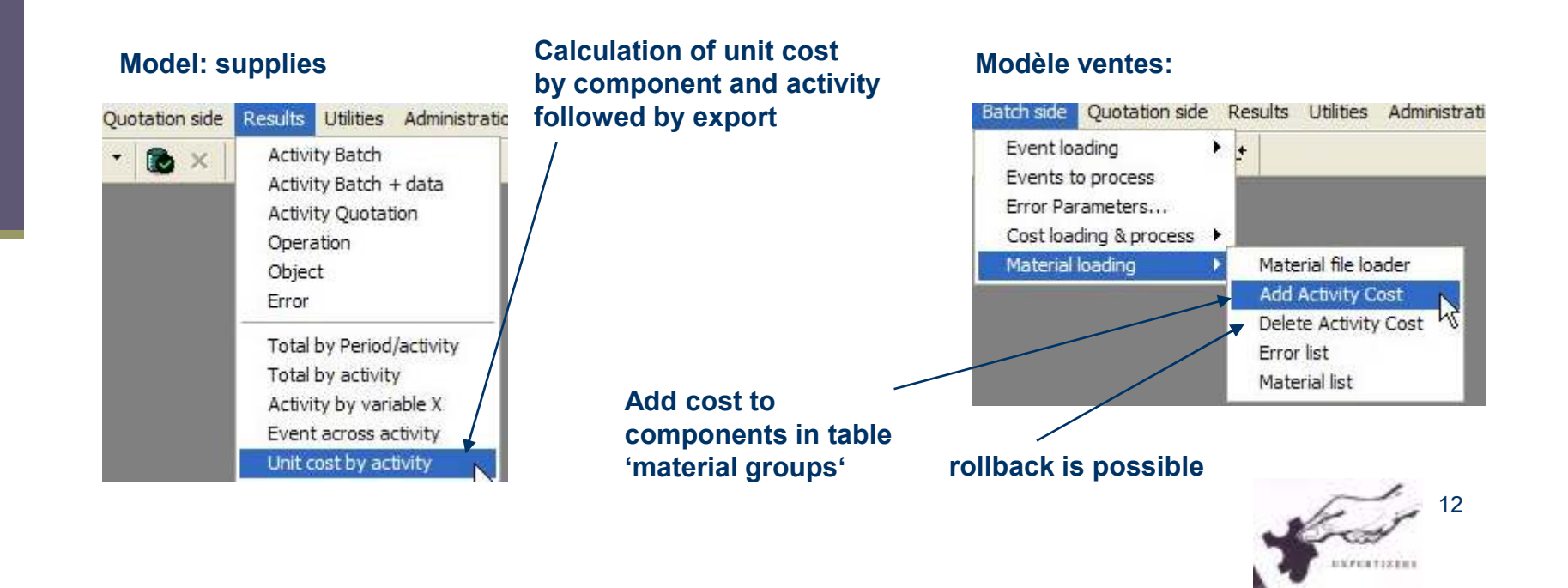

# Warning

This document is brought to you by DB.SOFTART.SERVICES. (« DB »).

This document and its contents are the product of research and important development led by DB.

 They are presented solely in order to allow you to evaluate some of EXPERTIZERS software's capabilities You must process the content of this presentation and any other information or document, in connection with the solutions presented during any lecture, as confidential and exclusive property of DB.

 And receiving the information, you agree to use the information for the sole purpose of evaluating your own account for the software's capabilities Expertizers to maintain confidentiality and not to transmit to anyone, all or part of the information without prior written permission of DB.

> - DB.SOFTART.SERVICESDidier RICHE Software Publisher +33 (0)6.63.92.20.60+33 (0)1.47.34.40.23

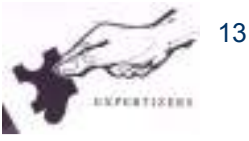